## **Jak postupovat zápis do seznamu účastníků dražby v systému [www.verejendrazby.cz](http://www.verejendrazby.cz/)**

## Vážený účastníku,

děkujeme za důvěru a Váš zájem účastnit se elektronické dražby v našem systému.

- 1. Pokud čtete tento postup, který jste obdržel (a) e-mailem, znamená to, že jste již úspěšně absolvoval (a) tyto kroky:
	- Registraci do systému
	- Vyplnění elektronické žádosti o zápis do seznamu účastníků dražby
- 2. **První rada pro Vás: Následující úkony nenechávejte prosím na poslední chvíli před zahájením dražby. Může se stát, že nestihnete vyřídit všechny formality, někde může být chyba a dražbu nestihnete.**
- 3. V případě, že si nebudete jisti dalším postupem, volejte nebo pište pracovníkovi, který tuto dražbu vyřizuje. Kontakty najdete v náhledu této dražby na [www.verejnedrazby.cz](http://www.verejnedrazby.cz/). Je možné, že v některých situacích Vás tento pracovník bude kontaktovat sám.
- 4. V e-mailu s názvem (předmětem) "**Potvrzení přijetí žádosti o zápis do seznamu účastníků dražby (A … ) a pokyny k platbě"** který jste obdržel (a) jsou tyto přílohy.
- Tento postup**. " Jak postupovat – zápis do seznamu účastníků dražby"** (zde je popsáno co dělat dál)
- **dražební vyhláška** (zde najdete veškeré podrobnosti o dražbě)
- **čestné prohlášení účastníka dražby** (dále popsáno jak ho vyplnit a podepsat a zaslat k nám)
- **plná moc** (pro zastupování účastníka dražby jinou osobou, přijde v mailu pouze v některých případech)

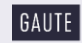

- 5. Přílohy vyjmenované výše v bodu 4. se Vám od nynějška také zobrazí na [www.verejnedrazby.cz](http://www.verejnedrazby.cz/) na detailu (kartě) příslušné dražby. Pro zobrazení všech příloh se však musíte přihlásit Vašim jménem a heslem.
- 6. Znění **čestného prohlášení**, které jste obdržel(a), odpovídá požadavkům, které jste uvedli při vyplnění žádosti o účast v dražbě, tzn., respektuje, kdo chce předmět dražby koupit (fyzická osoba, právnická osoba, manželé apod.), zda uplatňuje předkupní právo atd. **Údaje musí být přesně dle Vašich dokladů totožnosti atd. Budou dále sloužit např. pro zápis do katastru nemovitostí atd.!** Pokud jste třeba špatně zadali údaje o tom, kdo chce předmět dražby koupit a manželé obdrželi např. čestné prohlášení pro právnickou osobu apod., nebo máte zájem, aby Vás při dražbě zastupoval na základě plné moci někdo jiný, kontaktujte našeho spolupracovníka dle bodu 3. Zašle Vám např. příslušný vzor plné moci, který si vyplníte nebo jiný formulář čestného prohlášení.
- 7. **Čestné prohlášení,** případně **plnou moc,** které jste obdržel(a), vyplňte přesně dle údajů ve vašem průkazu totožnosti, případně dle údajů v obchodním rejstříku apod. u právnické osoby. **Údaje musí být přesné, budou dál použity např. pro potřeby katastru nemovitostí!** Obě listiny podepište a zašlete nebo doručte na adresu GAUTE, a.s., Lidická 26, 602 00 Brno. Podpis na obou listinách je nutné úředně ověřit. Čestné prohlášení je také možné podepsat pouze zaručeným elektronickým podpisem a zaslat na email pracovníka, který dražbu vyřizuje, dle bodu 3. Čestné prohlášení (nikoliv plnou moc) je možné také zaslat do datové schránky GAUTE, a.s. Do této datové schránky je možno čestné prohlášení zaslat pouze z Vaší osobní datové schránky, tedy ze schránky osoby, která je účastníkem dražby, není tedy možné, aby např. fyzická osoba zaslala čestné prohlášení z datové schránky právnické osoby, a to i kdyby zde byla např. statutárním orgánem této právnické osoby.

## **Pozor na chybu!**

8. Dále prosím kontaktujte pracovníka, který dražbu vyřizuje, dle bodu 3. za účelem Vaší **identifikace a případné kontroly klienta**, kterým se budete muset podrobit ze strany dražebníka GAUTE, a.s. v souladu s ust. §§ 8 a 9 zákona č. 253/2008 Sb., zákona o některých opatřeních proti legalizaci výnosů z trestné činnosti a financování terorismu, ve znění pozdějších předpisů. S uvedeným pracovníkem se dohodnete na postupu identifikace.

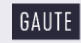

9. Dále musíte uhradit dražební jistotu, číslo účtu a další podrobnosti pro platbu naleznete ve zprávě e-mailu "**Potvrzení přijetí žádosti o zápis do seznamu účastníků dražby (A** *…* **) a pokyny k platbě"**, který jste obdržel(a). **Číslo účtu si před odesláním platby zkontrolujte také v dražební vyhlášce.**

## **Bez úhrady dražební jistoty se nemůžete účastnit dražby!**

10. Po té co obdržíme Vámi podepsané dokumenty dle bodu 7. a platbu dražební jistoty a budete identifikováni dle bodu 8., budete zapsáni do seznamu účastníků dražby. O tomto budete informováni na adresu elektronické pošty uvedené při registraci. V případě nesrovnalostí Vás budeme kontaktovat.

**Po zapsání do seznamu účastníků už zbývá jenom čekat na zahájení dražby!**

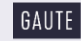

3